Shannon Way, Tewkesbury, Gloucestershire. GL20 8ND United Kingdom Tel: +44 (0)1684 292 333 Fax: +44 (0)1684 297 929

187 Northpointe Blvd, Suite 105 Freeport, PA 16229 United States of America Tel: +1 724-540-5018 Fax: +1 724-540-5098

**Tomson Centre** 118 Zhang Yang Rd., B1701 Pudong New Area, Shanghai, Postal code: 200122 CHINA Tel/Fax: +86 21 587 97659

**SCMC House** 16/6 Vishal Nagar Pimpale Nilakh, Wakad, Pune **PIN 411027 INDIA** Tel: +91 206 811 4902

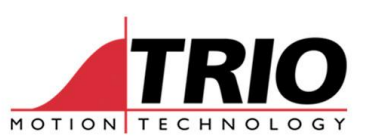

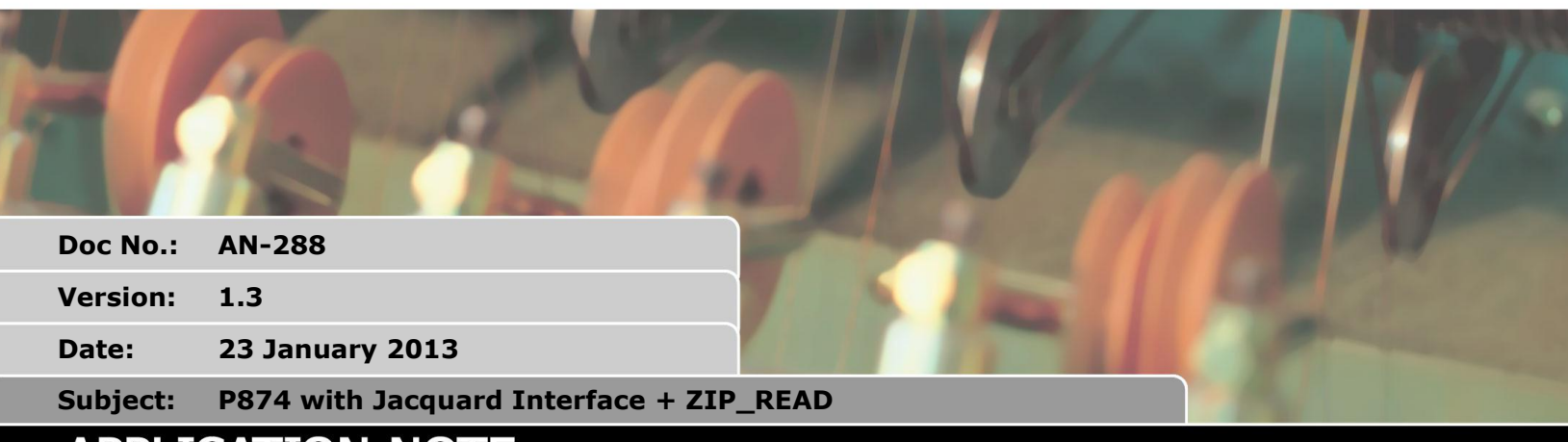

# **APPLICATION NOTE**

#### **1. Scope**

This document provides information on using a P874 with a custom programmed FPGA allowing control of a Jacquard distribution board via SPI over an RS422 physical layer. Software enhancements are also described which allow a data file to be transmitted to the controller in compressed (Zipped) format and stored on a Motion Coordinator in this format.

### **2. Overview**

The key differences to a standard P874 are:

- Axis 0 and Axis 4 arranged provide a bi-directional SPI interface
- Support for maximum of 24576 outputs via SPI (Larger numbers will require larger FPGA to be fitted to the P874 PCB)
- The other 6 axes can be used for servo or stepper control
- PSwitch functionality as per standard P874
- 2 hardware pulses counters with additional gating inputs
- Support for absolute axes removed to make space in the FPGA

### **3. Connection Pinout**

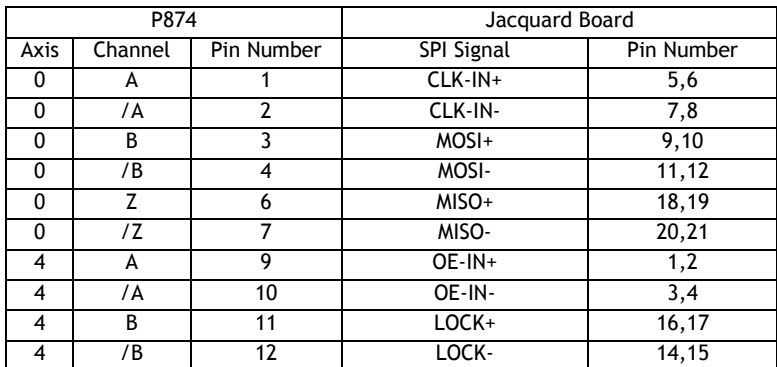

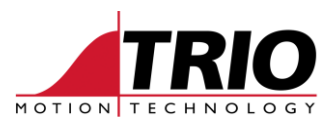

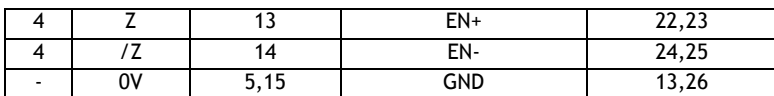

## **4. Programming**

JACQUARD(function, slot [, parameters] )

Function 0

Configuration - Defines where the pattern is stored in the vr variables - its base\_address and number of values.

JACQUARD(0, slot, base\_addr, length [,interval])

(Interval is no longer used, we originally wrote out the pattern periodically, now we only write it out when triggered by Function 1 and/or 2)

Function 1

Trigger - the pattern held within the vr variables is written out to the FPGA FIFO.

JACQUARD(1, slot)

Function 2

SD card operation - Import pattern from SD card and write out to FPGA FIFO.

Parameters are function, slot, then same as per StickReadVr(). The pattern is stored in the vrs and hence can be written out again using Function 1 if required.

JACQUARD(2, slot, SD filename, vr\_index, format)

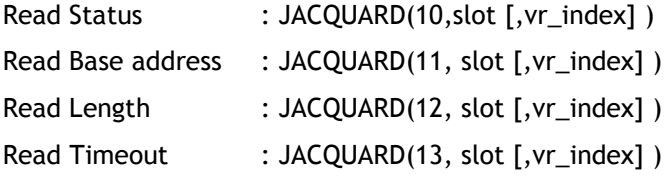

The above read functions allow the data set with functions 0 and 2 to be read back.

Read FifoStatus : JACQUARD(14, slot [, vr\_index])

Reads hardware FIFO status: Bit(0) = FIFO empty flag (1 = empty). Check FIFO empty before writing a new data.  $Bit(1) = FIFO full flag (1 = full)$ 

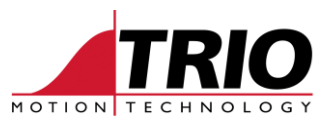

Set SPI Baudrate : JACQUARD(15, slot, datarate)

Division of 20MHz clock to generate SPI clock. Divide by n+1, i.e. default 9 => divide by 10 to give 2M baudrate, or 1MHz SPI clock out.

Set Pulse Count Control Register : JACQUARD(16, slot, value)

Value is directly written to the register defined below:

#### **Pulse Count Control Register:**

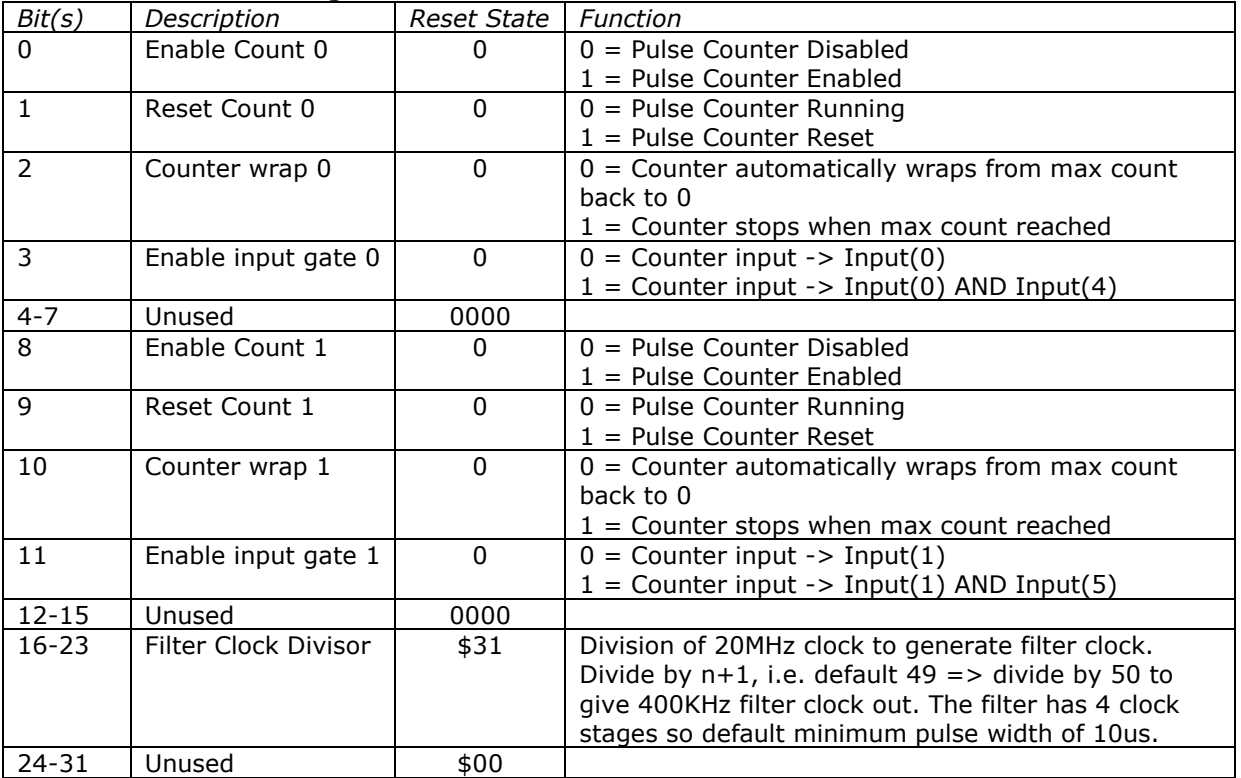

Read Counter 0 : JACQUARD(17, slot[, vr\_index])

Read the number of counts in counter 0.

Read Counter 1 : JACQUARD(18,slot[,vr\_index])

Read the number of counts in counter 1.

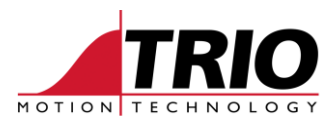

#### **5. Counter Inputs**

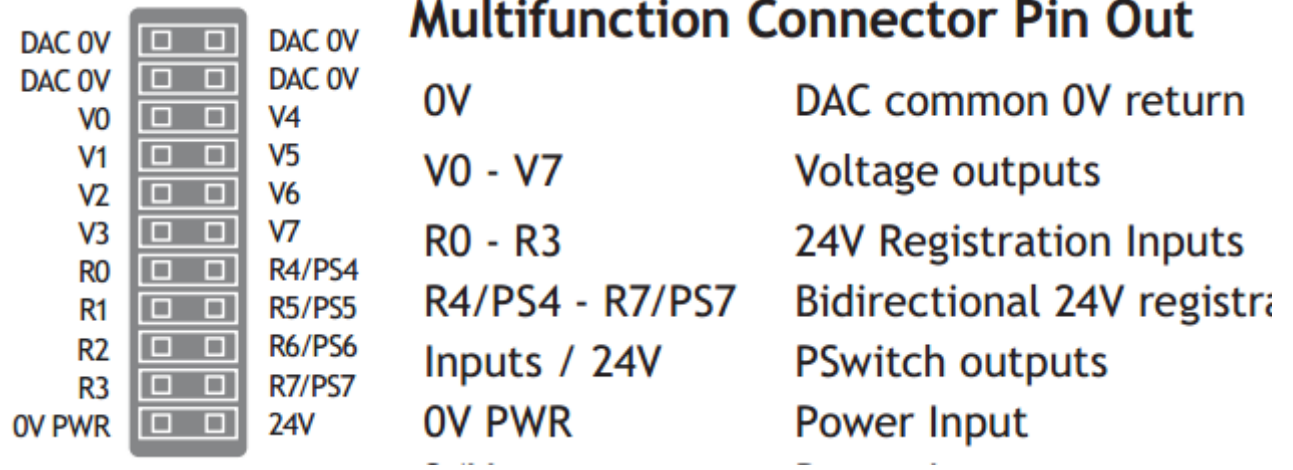

The registration inputs R0 and R1 can be used as high speed counters. Inputs R4 and R5 can be used to gate the counter inputs to prevent counting during some of the machine cycle.

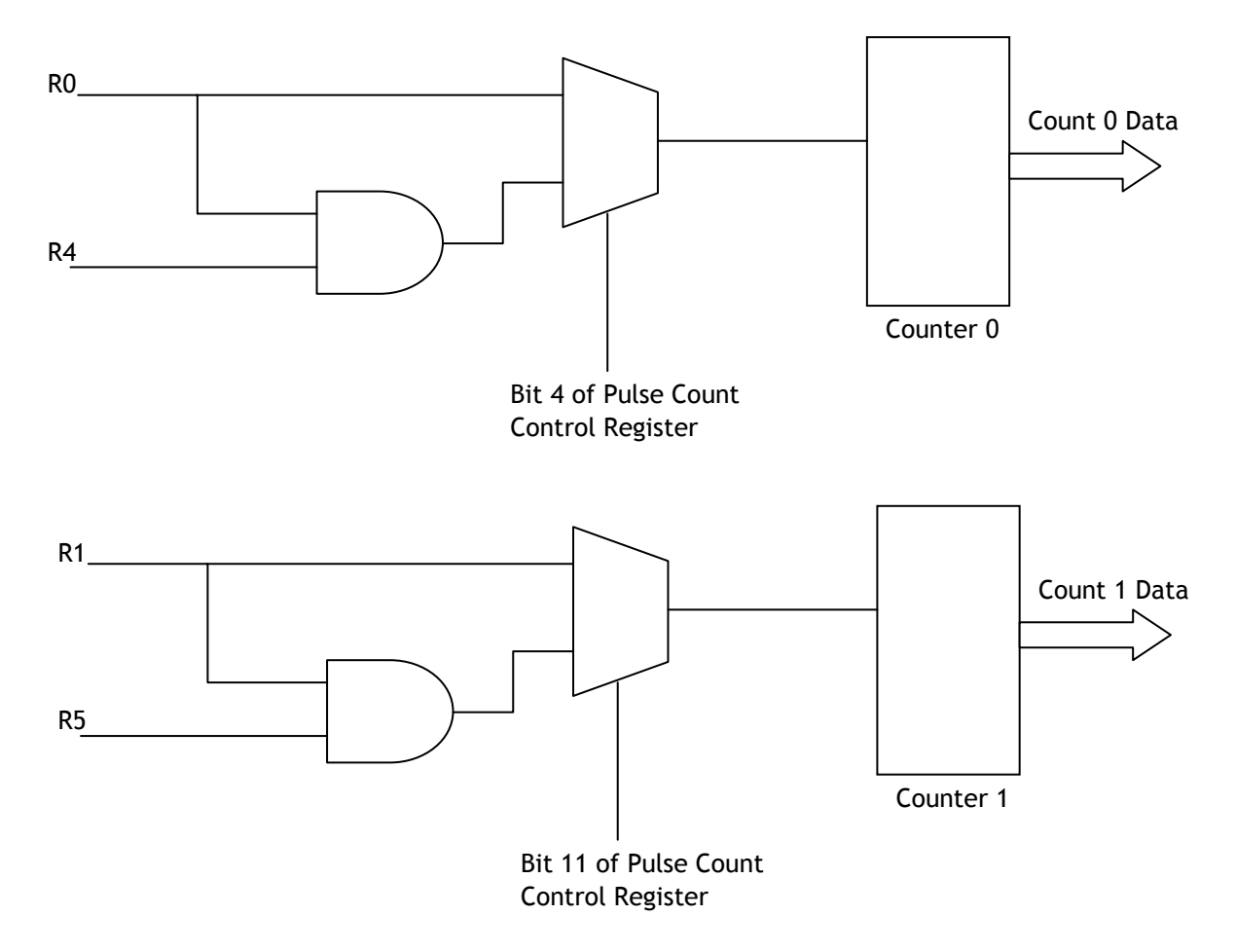

The gating inputs R4 and R5 can be driven from a machine input or to provide a gating function based

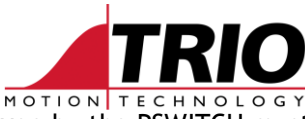

on position a PSWITCH output can be used on the controller. The output driven by the PSWITCH must be connected to R4 or R5.

# **6. SD Card File Transfers**

Open the TextFileLoader. You will need to set the following options:

Protocol = MC4xx Connection = Ethernet and the IP address of your controller Destination = SD card Compression = Enable. Compression level is typically set to 6. Decompression = Disable. Very important as the file is stored compressed on the SD card !

One you have set the options then select the source file and transfer. This is how the text file loader will appear:

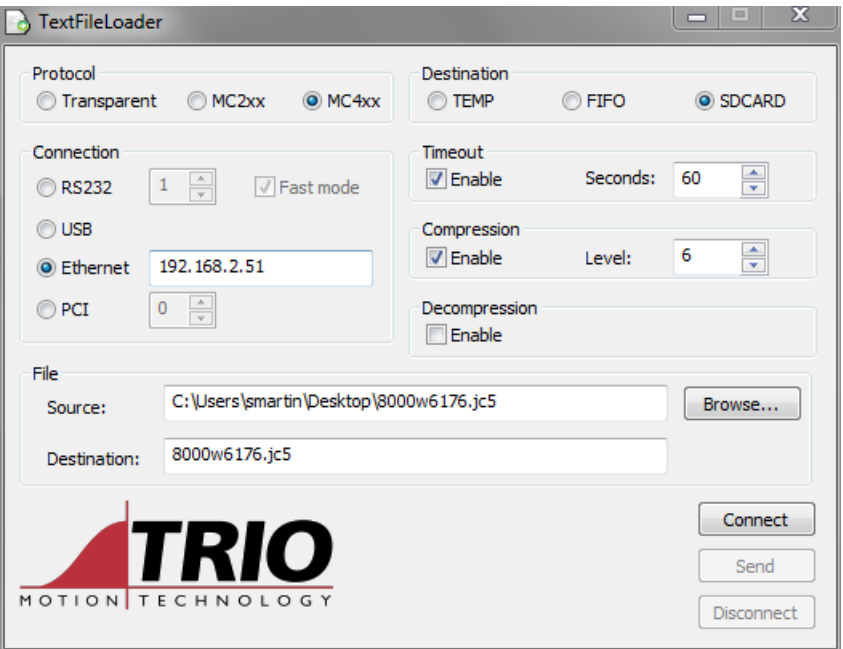

### **7. Reading Compressed SD Card Files**

The software command "ZIP\_READ" allows compressed files to be read progressively as the machine works through the data:

- Step A: Read compressed data file once from SD card into a special RAM buffer.
- Step B: If the file has a header skip

ZIP\_READ(0,"filename") – Transfers a compressed SD card file into a special RAM buffer. Returns 0 – file read fails, 1 – partial read file, 2 – whole compressed file transferred complete OK into RAM

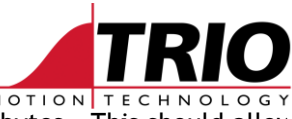

buffer. The RAM buffer is currently 1M byte for testing but will be set to 8M bytes. This should allow for uncompressed files of over 100M bytes.

ZIP\_READ(1) – Allows a partially read file to be closed if ZIP\_READ(0,"filename") returns 1.

ZIP\_READ(2, format, destination, start, length) - Reads "length" values from the decompressed data and stores them in the VR/TABLE starting at "start". The data is assumed to be formatted as per the "format" parameter. Valid values for format are:

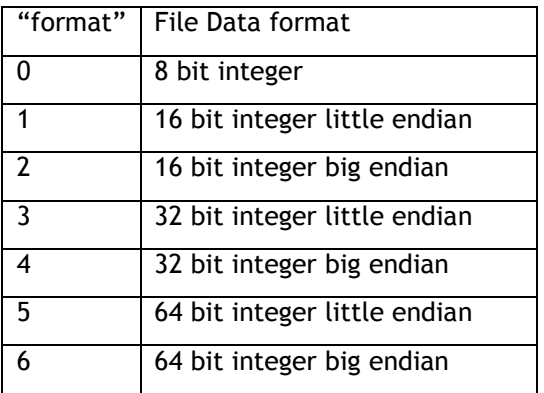

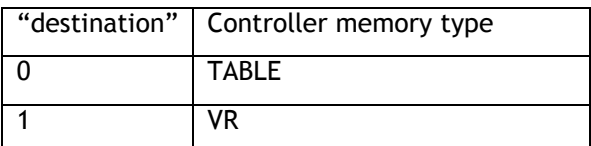

ZIP\_READ(3,nbytes) - skip "nbytes" bytes in the file. This allows file headers to be skipped.

#### v=ZIP\_READ(4,value)

This allows the BASIC program to check the current position in the file, the file length etc. "value" can be:

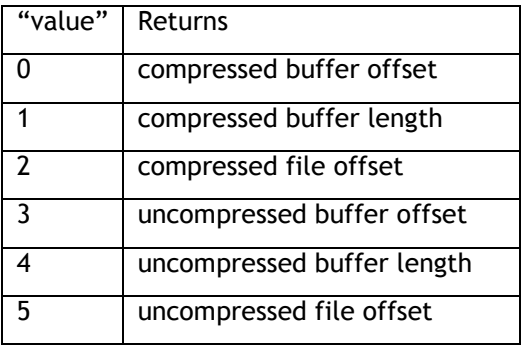

ZIP\_READ(5) - This allows the file offset pointers to be returned to the start of the file.

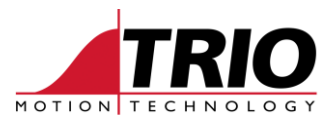

Returns 0,1 or 2 similar to ZIP\_READ(0,…)

#### Example file read:

Below is a sample file 321b.JC5 This is a part of the 321.JC5 file. The file has a header of 52 bytes then blocks of 180 bytes of data.

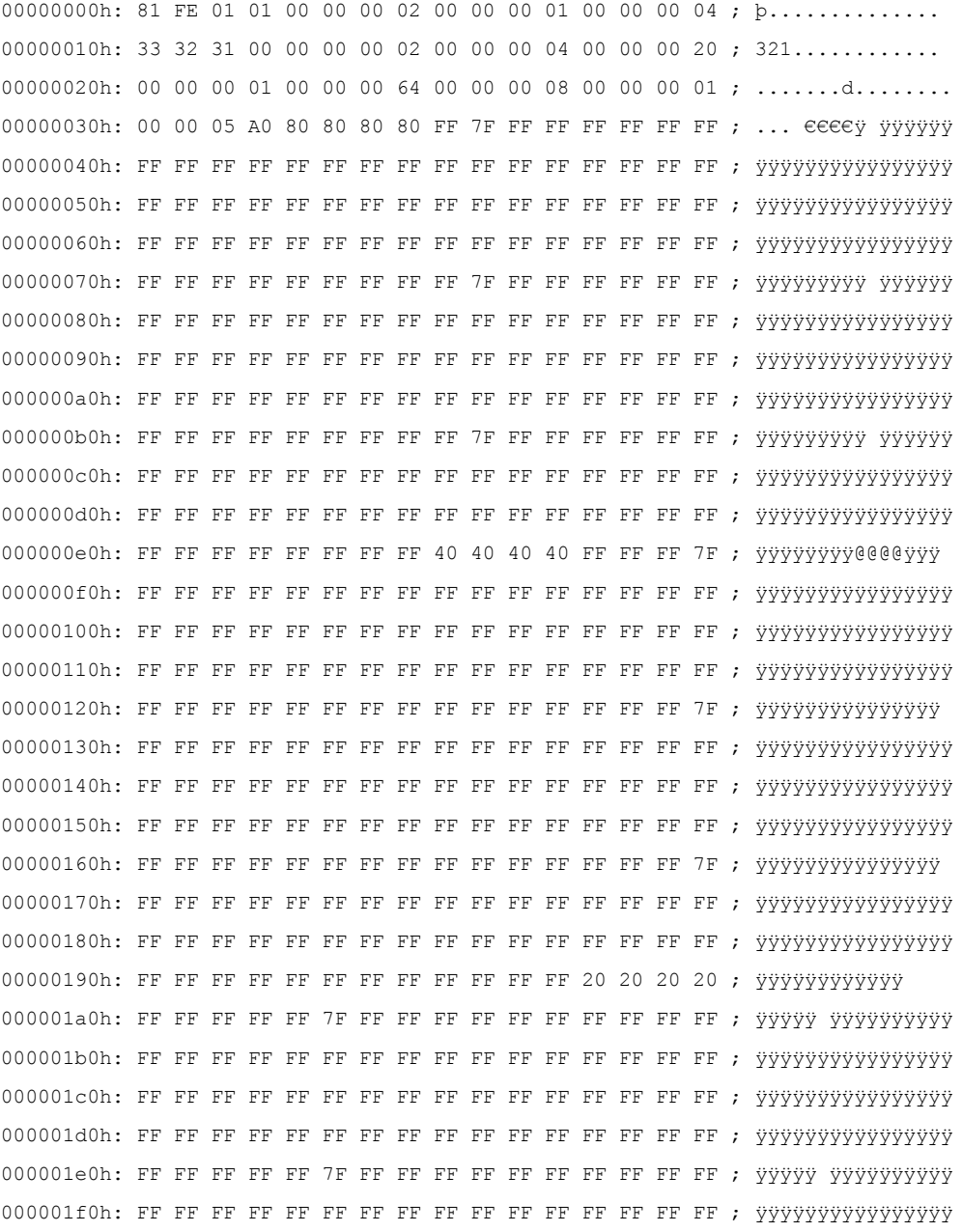

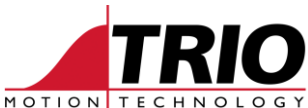

00000200h: FF FF FF FF FF FF FF FF FF FF FF FF FF FF FF FF ; ÿÿÿÿÿÿÿÿÿÿÿÿÿÿÿÿ 00000210h: FF FF FF FF FF FF FF FF FF FF FF FF FF FF FF FF ; ÿÿÿÿÿÿÿÿÿÿÿÿÿÿÿÿ 00000220h: FF FF FF FF FF 7F FF FF FF FF FF FF FF FF FF FF ; ÿÿÿÿÿ ÿÿÿÿÿÿÿÿÿÿ 00000230h: FF FF FF FF FF FF FF FF FF FF FF FF FF FF FF FF ; ÿÿÿÿÿÿÿÿÿÿÿÿÿÿÿÿ 00000240h: FF FF FF FF FF FF FF FF FF FF FF FF FF FF FF FF ; ÿÿÿÿÿÿÿÿÿÿÿÿÿÿÿÿ 00000250h: 10 10 10 10 FF FF FF FF FF FF FF FF FF FF FF FF ; .... yyyyyyy yyyy 00000260h: FF FF FF FF FF FF FF FF FF FF FF FF FF FF FF FF ; ÿÿÿÿÿÿÿÿÿÿÿÿÿÿÿÿ 00000270h: FF FF FF FF FF FF FF FF FF FF FF FF FF FF FF FF ; ÿÿÿÿÿÿÿÿÿÿÿÿÿÿÿÿ 00000280h: FF FF FF FF FF FF FF FF FF FF FF FF FF FF FF FF ; ÿÿÿÿÿÿÿÿÿÿÿÿÿÿÿÿ 00000290h: FF FF FF FF FF FF FF FF FF FF FF 7F FF FF FF FF ; ÿÿÿÿÿÿÿÿÿÿÿ ÿÿÿÿ 000002a0h: FF FF FF FF FF FF FF FF FF FF FF FF FF FF FF FF ; ÿÿÿÿÿÿÿÿÿÿÿÿÿÿÿÿ 000002b0h: FF FF FF FF FF FF FF FF FF FF FF FF FF FF FF FF ; ÿÿÿÿÿÿÿÿÿÿÿÿÿÿÿÿ 000002c0h: FF FF FF FF FF FF FF FF FF FF FF FF FF FF FF FF ; ÿÿÿÿÿÿÿÿÿÿÿÿÿÿÿÿ 000002d0h: FF FF FF FF FF FF FF FF FF FF FF 7F FF FF FF FF ; ÿÿÿÿÿÿÿÿÿÿÿ ÿÿÿÿ 000002e0h: FF FF FF FF FF FF FF FF FF FF FF FF FF FF FF FF ; ÿÿÿÿÿÿÿÿÿÿÿÿÿÿÿÿ 000002f0h: FF FF FF FF FF FF FF FF FF FF FF FF FF FF FF FF ; ÿÿÿÿÿÿÿÿÿÿÿÿÿÿÿÿ 00000300h: FF FF FF FF  $^{\circ}$ 

**DIM filename AS STRING(20)**

**filename = "321b.jc5"**

**IF ZIP\_READ(0,filename)=2 THEN PRINT "File transferred into buffer OK" ELSE PRINT "File read failed" STOP ENDIF**

**ZIP\_READ(3,52) ' Skip Header**

**block=90**

```
REPEAT
```
 **n=ZIP\_READ(2,2,1,1000,block) ' Read 90 x 16 bit values big endian**

 **' block of data can be transferred using JACQUARD command here**

**UNTIL n < block**

**' machine file read can repeat with ZIP\_READ(5) here**